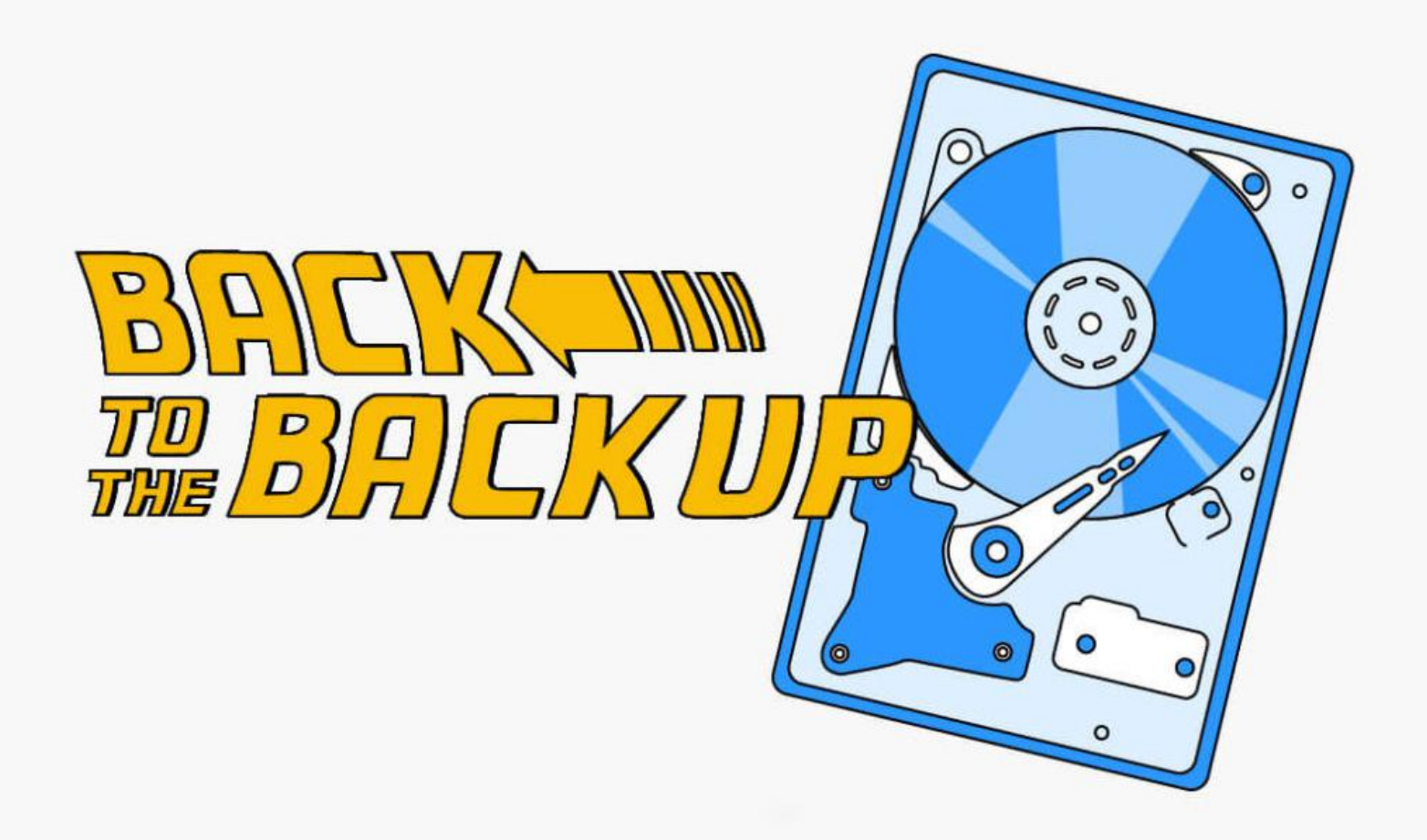

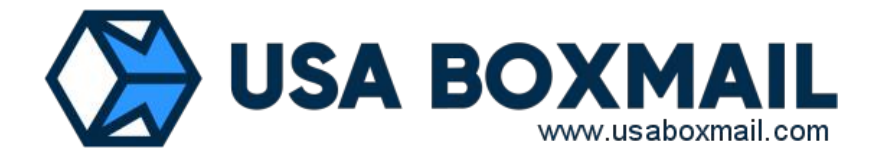

# Mail Time Machine

Access **Mail Time Machine**, the innovative tool for displaying and restoring mailbox from backups.

## HOW DOES MTM WORKS?

Mail Time Machine is an innovative backup system that provides access to how email boxes looked in the past.

Every night at midnight, an exact copy of the status of the mailbox is created and stored for 15 days.

It will be possible to go back in time up to a maximum of 15 days to recover data deleted by mistake.

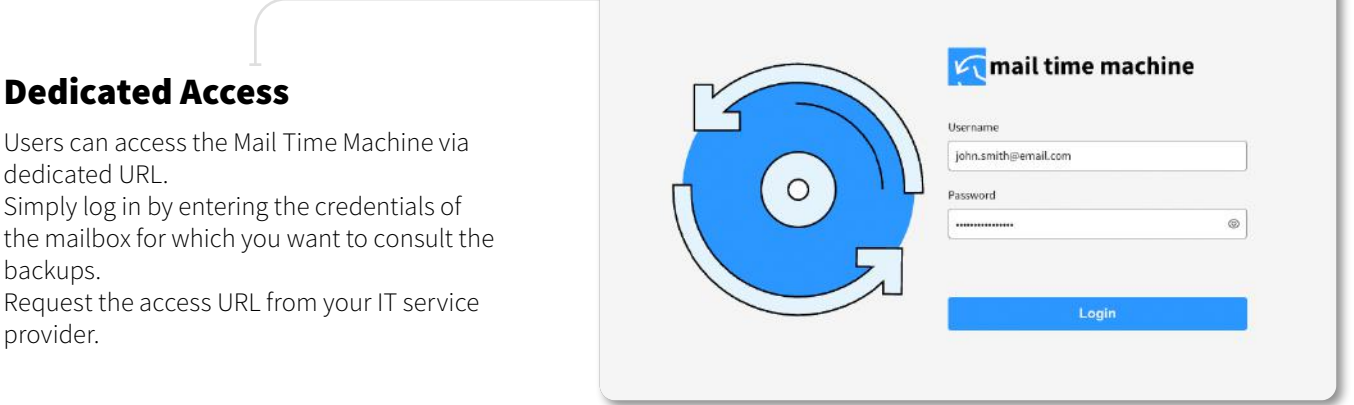

dedicated URL.

backups.

Request the access URL from your IT service provider.

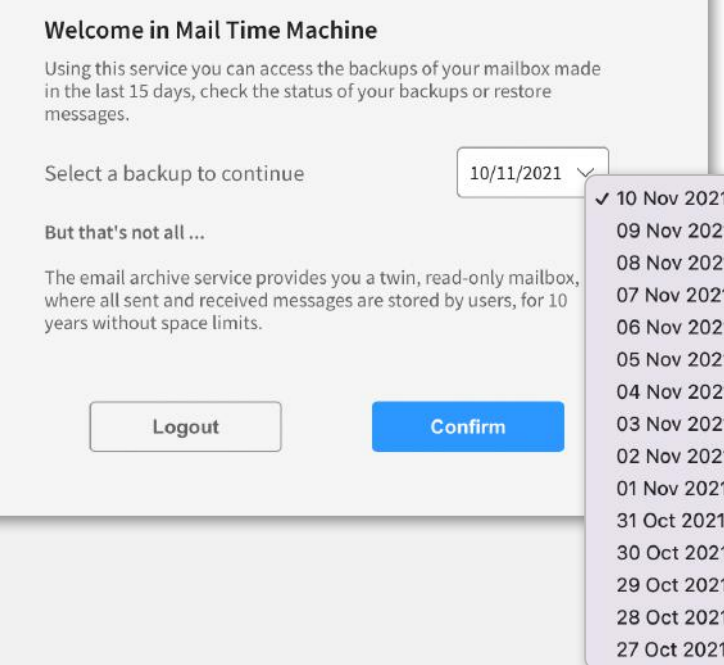

### Date Selection

Mailbox backups are available for the last 15 days starting from today's date. Selecting a date will give you access to the status of the mailbox for that specific day.

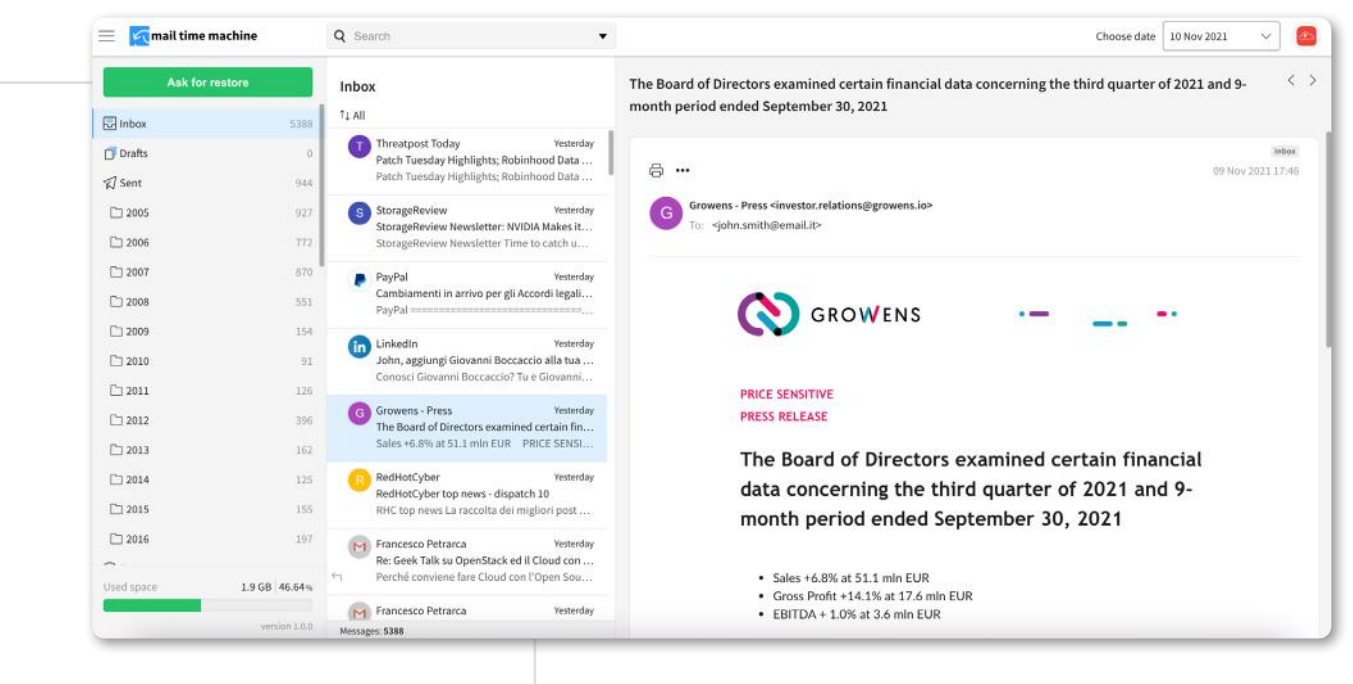

### Simplified User Experience

All folders and subfolders already created within the email account will be displayed, to simplify the search for messages to be restored.

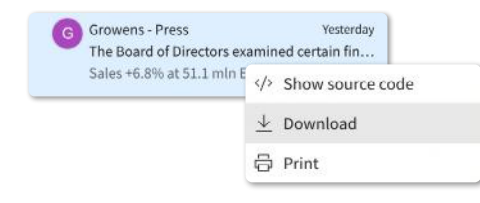

#### Single Message Restore

Every single message can be downloaded in EML format and imported into your Webmail or your favourite email client.

#### Disaster Recovery

If some folders or all the emails of an account have been deleted by mistake, with MTM you can request a restore of one of the backups of the last 15 days.

To do this, access the MTM, select the date corresponding to the backup containing the messages you want to recover and click *Request restore*.

The admin will have to access the *Restore Requests* section from the Control Panel and choose whether to confirm or reject the operation.

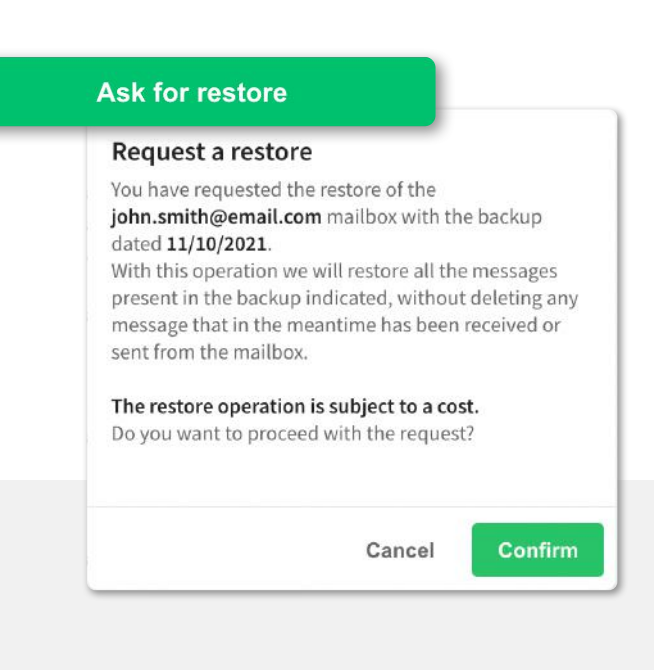

### Reminder

If the email account is configured in POP 3 without backup on the server, it will not be possible to recover deleted messages as no backup copy is kept on the server.